## **Steps to Use Practice with eTests**

CASAS recommends using **Practice** with *eTests Online* to help introduce students to taking a web-based test before they begin testing. Practice gives students the opportunity to explore the testing interface, respond to test items, and navigate the screens. Students may repeat practice multiple times in the same sitting. Practice items are not subject to test security and teachers may use them with classroom instruction. Using a Practice only session eliminates the risk of students launching a progress test (pre or post). Practice is not for measuring basic skills. There is no cost for using Practice with *eTests Online*.

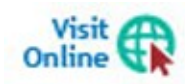

**Sample Test Items** are also available.at **CASAS Home [> Product Overviews](https://www.casas.org/product-overviews) >** [Curriculum Management & Instruction](https://www.casas.org/product-overviews/curriculum-management-instruction) > [Sample Test Items](https://www.casas.org/product-overviews/curriculum-management-instruction/sample-test-items)

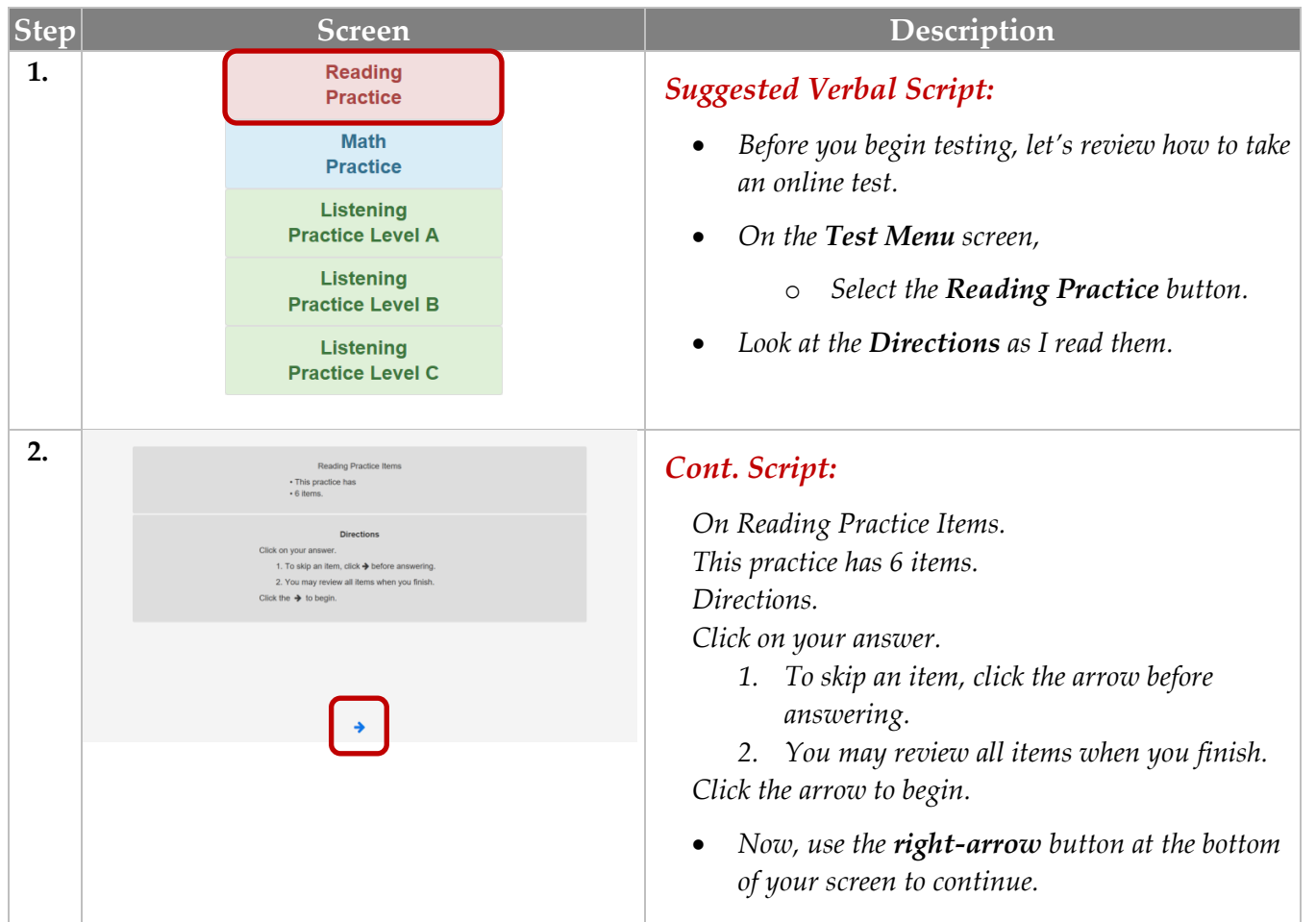

## Template / Session Name > PRACTICE / Reading, Math, Listening

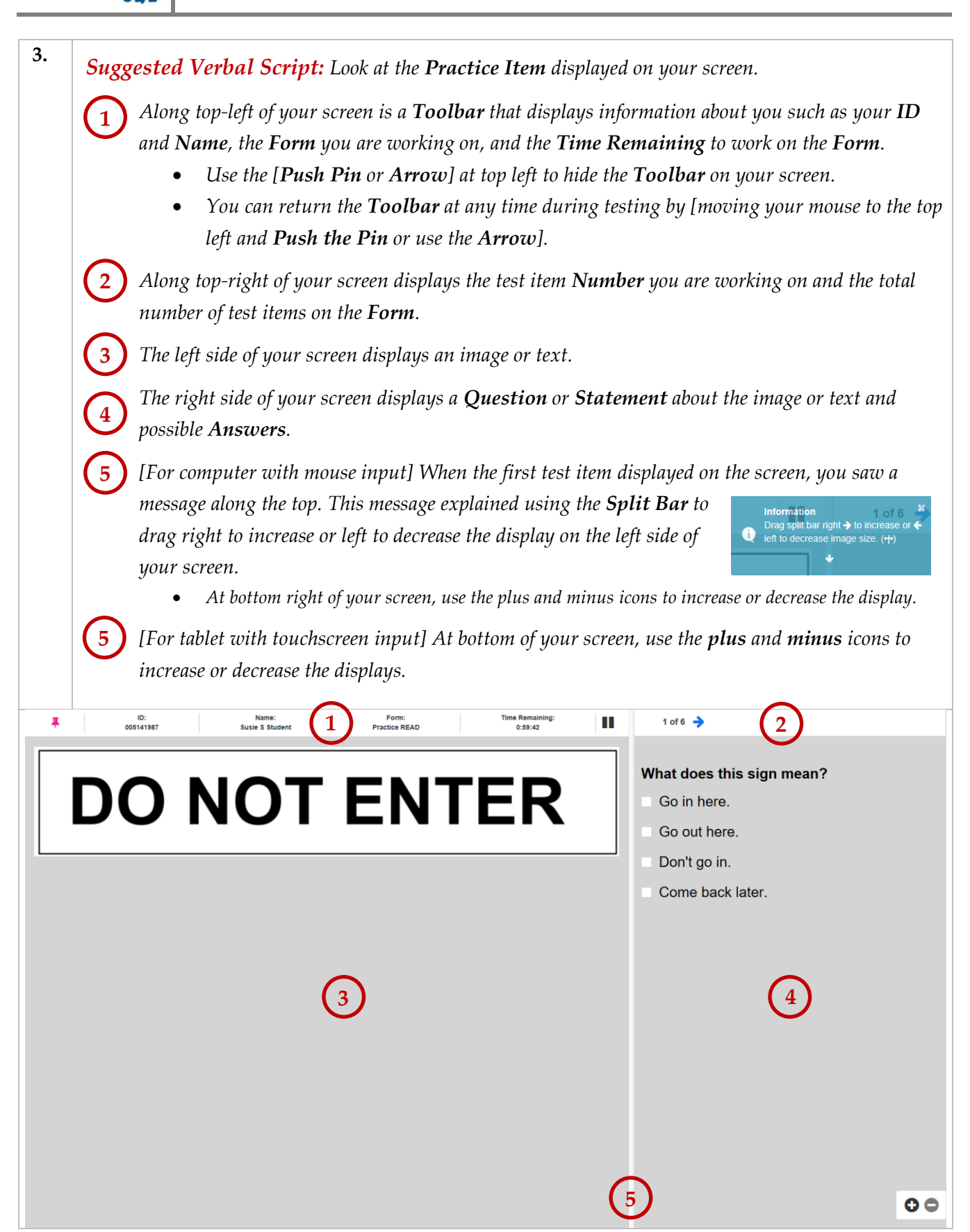

**TOPSpro** 

eTests<sup>®</sup>

**2**

## Practice

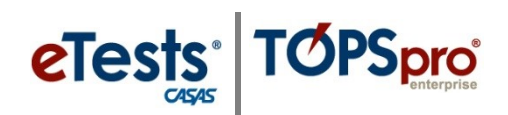

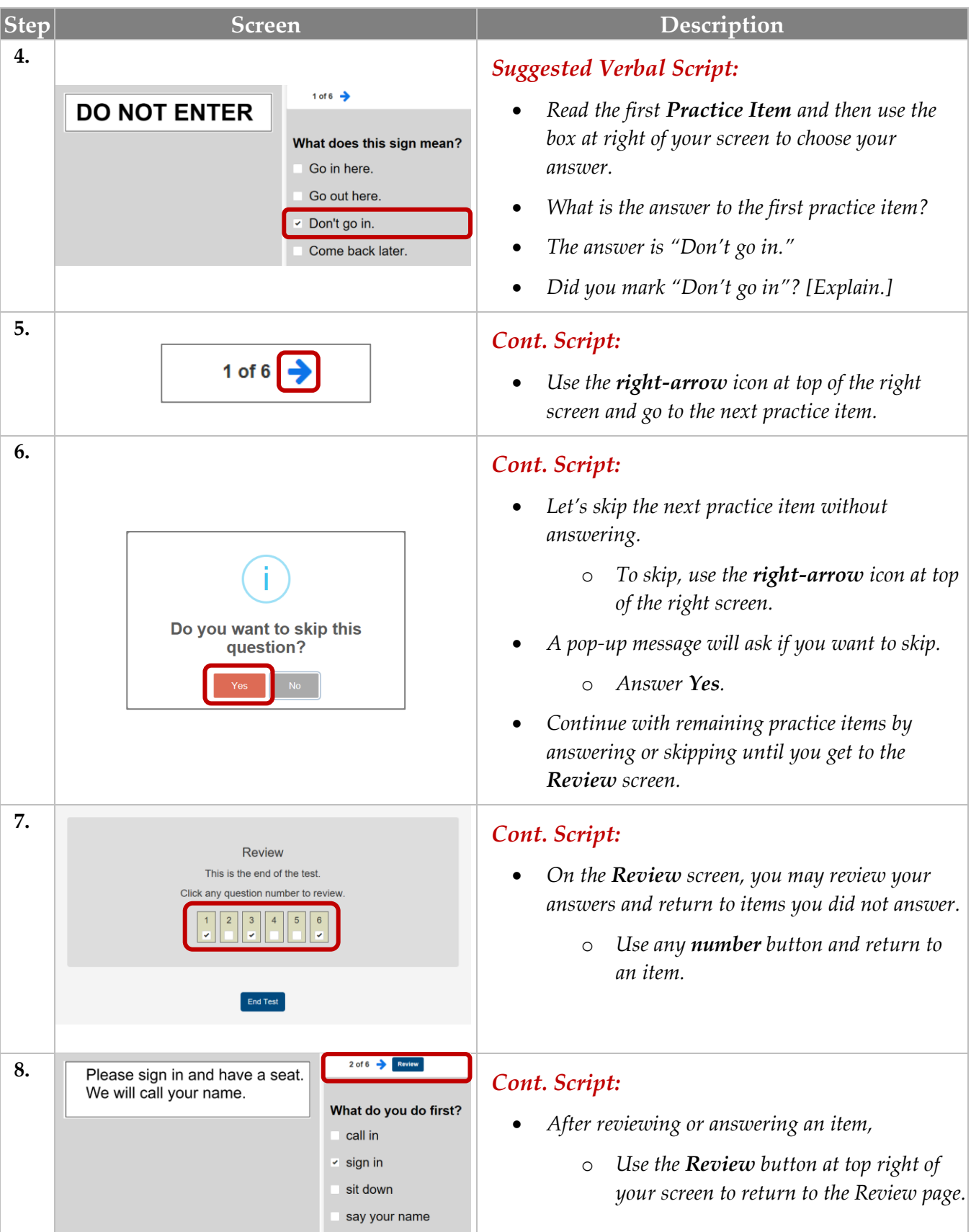

© 2020 CASAS. All rights reserved. [Training and Support](https://www.casas.org/training-and-support) **3**

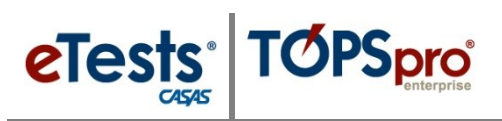

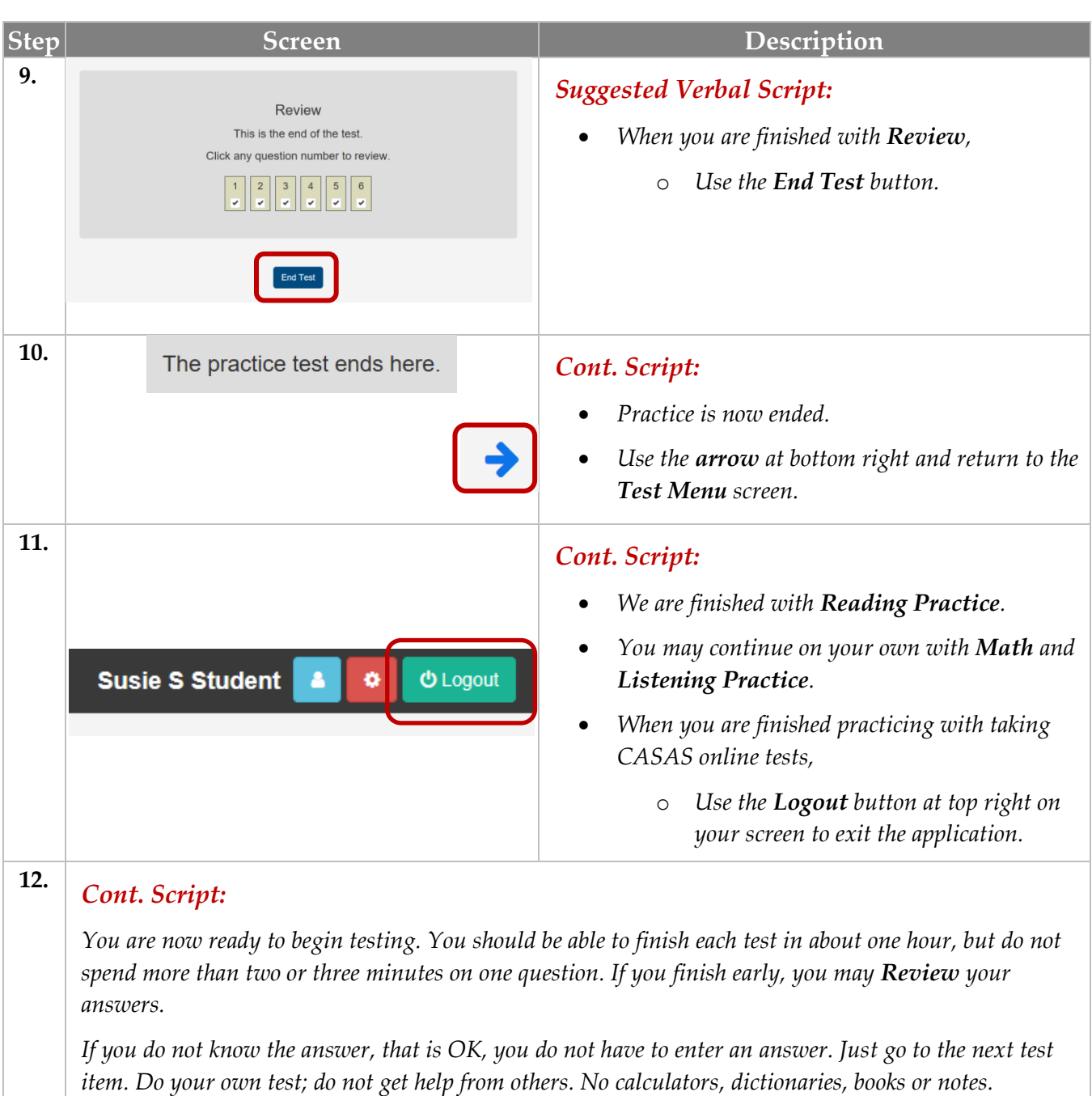

*When you are finished, or if you cannot answer any more test items, raise your hand and your proctor will assist you.*

*Any questions?*

**4**